# **Installation and Cabling**

**PW SDPE**

## **Ultrix 5RU Frame**

# CARBONITE

**CAUTION!** Before you set up and operate your device, see the "Important Safety Instructions" in your swicther and router manuals.

**Power and Cabling**

### **Notes:**

- The Ultrix 5RU and 2RU frames support multiple Carbonite switcher platforms at once.
- The switcher uses the Reference input to Ultrix for timing.
- All power supplies must be connected to operate the switcher.
- The input and output BNCs on the SDPE blade are mapped to physical inputs and outputs 19-22 on the switcher.
- Physical sources and destinations on the router must be mapped internally to inputs and outputs on the switcher.
- The Ultrix SDI I/O blade is used to provide sources and destinations that the switcher can access.
- The REF B connection is not supported at this time.
- A 1GbE ethernet connection is required for Ultrix.
- An Ultricool may be required, depending on your installation.
- The Ultra 5RU frame can support up to 4 SDPE blades and the 2RU can support up to 2 SDPE blades.
- The Protective Earth Stud may not be present on all frames.

**Notes:** 

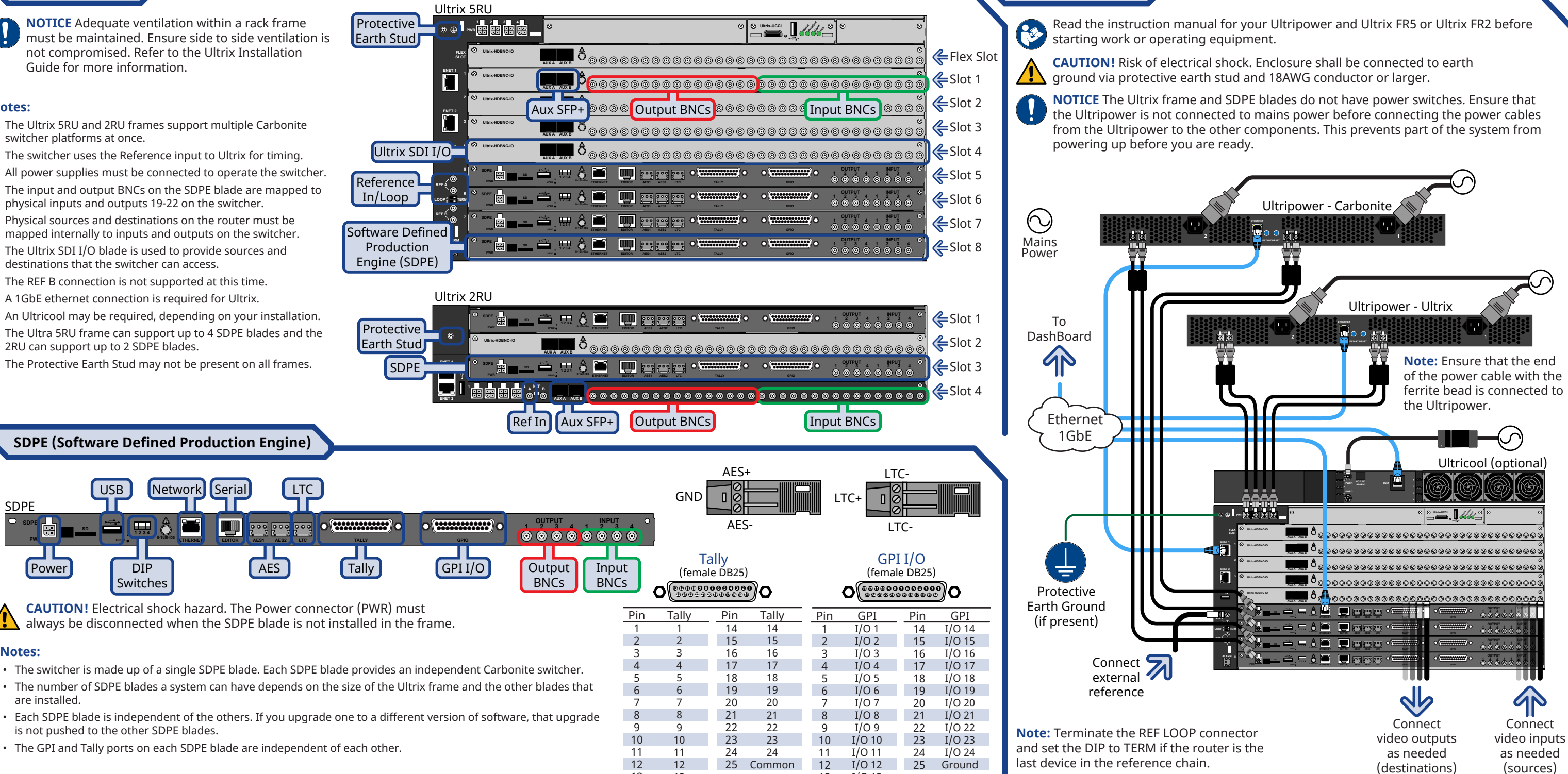

are installed.

**SD**

**Power** DIP

Switches

SDPE

**NOTICE** Adequate ventilation within a rack frame must be maintained. Ensure side to side ventilation is not compromised. Refer to the Ultrix Installation Guide for more information.

13

 $I/O$  13

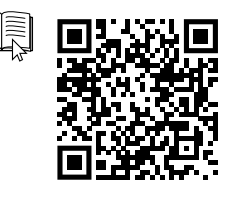

© 2022 Ross Video Limited. Ross®, Carbonite, Ultrix, Ultripower, and any related marks are trademarks or registered trademarks of Ross Video Limited. All other trademarks are the property of their respective companies. PAT part of this publication may be reproduced, stored in a retrieval system, or transmitted in any form or by any means, mechanical, photocopying, recording or otherwise, without the prior written permission of Ross Video. Wh

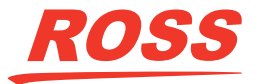

13

13

# CARBONITE

# **Powering Up/Down**

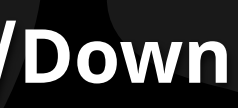

Having a problem? Call our free, 24-hour technical support hotline to speak with a live product specialist located right here in our facility.

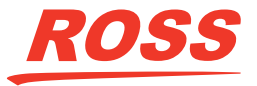

 Tel (North America): 1-844-652-0645 Tel (International): +800 1005 0100 Email: techsupport@rossvideo.com

### **1 Ultripower Connection**

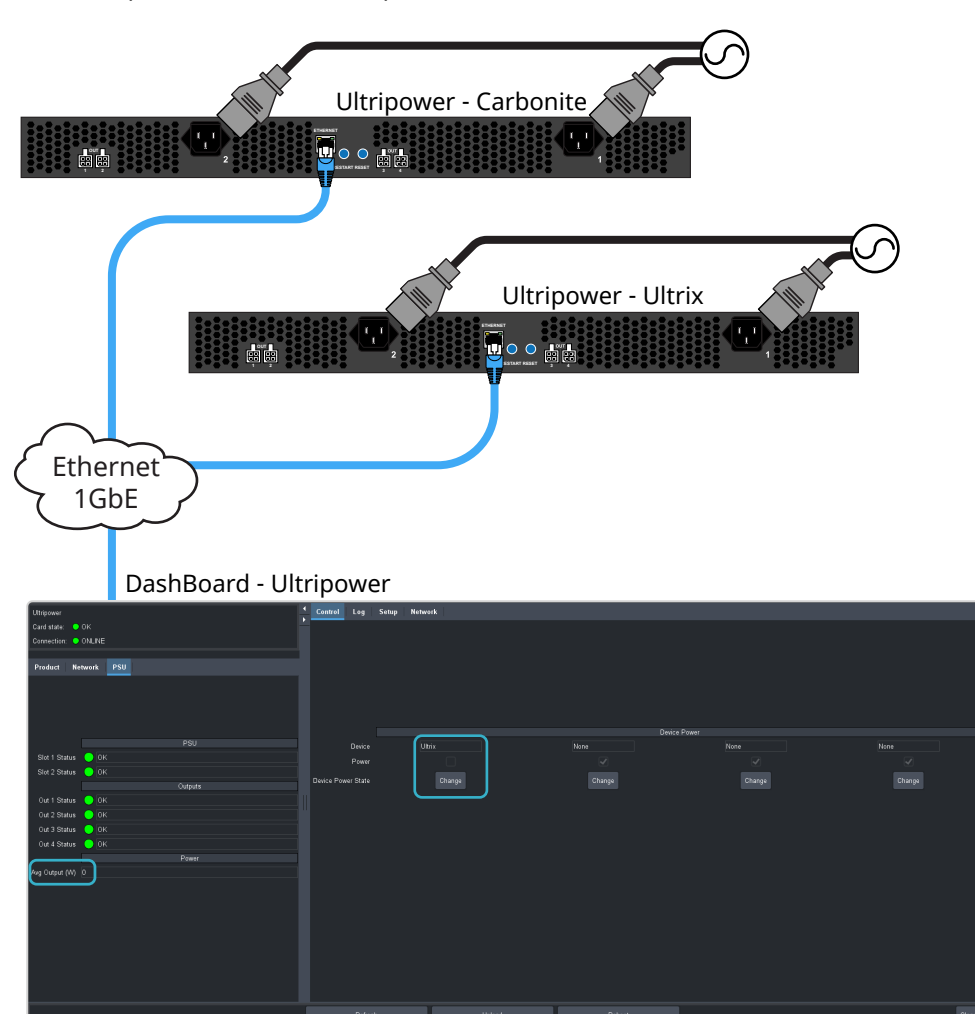

- **1.** Connect an Ultripower unit to mains power. **Important:** Do *NOT* connect them to the SDPE blades.
- **2.** Connect to one of the Ultripower units from DashBoard.
- **3.** Click **Change** in the **Device Power State** to turn the power off.
- **4.** Wait for the **Avg Output (W)** to go to **0**.
- **5.** On the **Setup** tab, name the first power supply *Ultrix* and assign all the power supplies to that label.
- **6.** Repeat for the other Ultripower and name it *Carbonite* for each blade.

## **2 Ultrix Carbonite Power Connection**

- **1.** Connect the *Ultripower Carbonite* to the SDPE blades.
- **2.** Connect the *Ultripower Ultrix* to the Ultrix.

## **3 Ultrix Carbonite Power Up**

**1.** Connect to the *Ultripower - Carbonite* or *Ultrix* in DashBoard.

**2.** Click **Change** in the **Device Power State** to turn the power on.

**3.** Repeat for the other Ultripower.

**4.** The Ultrix Carbonite should be booting up now.

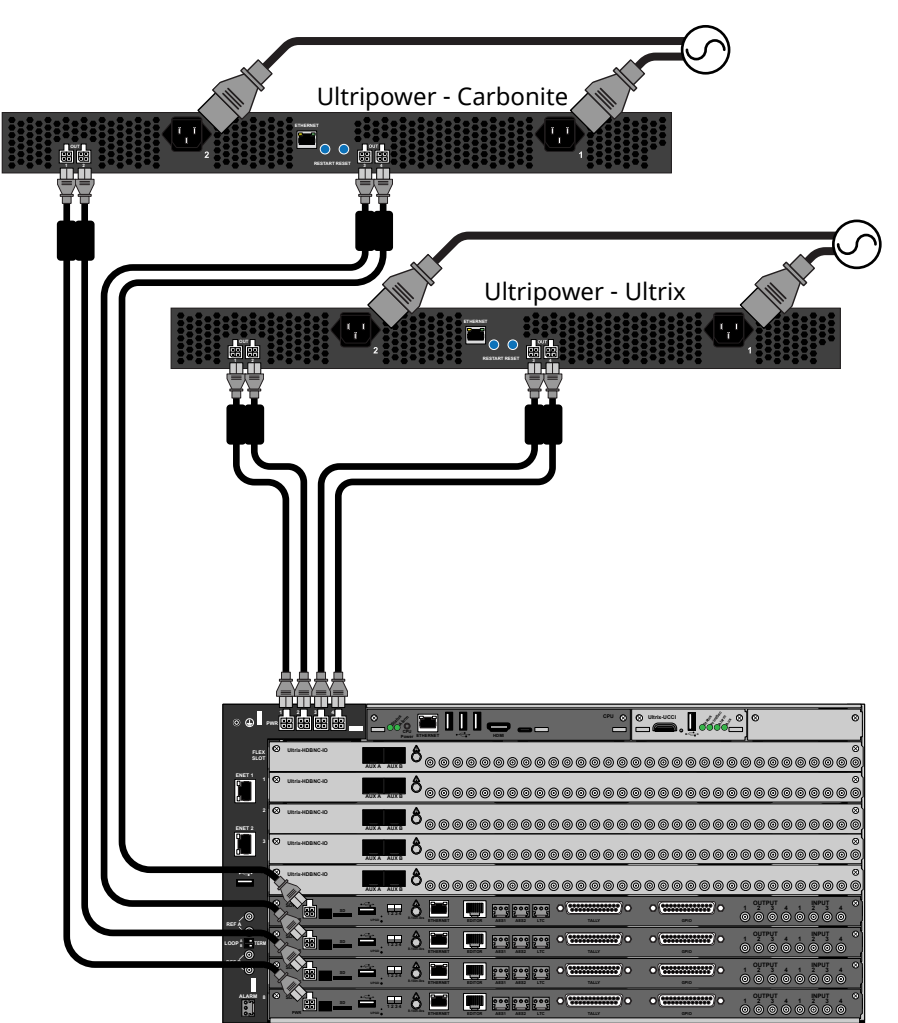

- 
- 
- -

## DashBoard - Ultripower

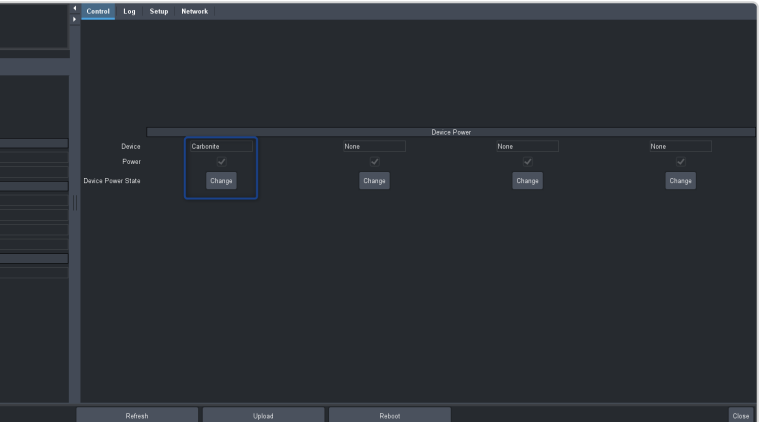

**Tip:** If your system is small enough that it can be powered by a single Ultripower you do not need to use separate ones for the Ultrix and Carbonite. The entire system can be power on at the same time.

> **Tip:** On the Ultripower you can connect all four power connections to a single label. This allows you to power on all four connections at the same

time.

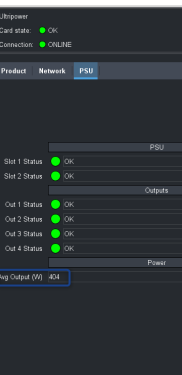

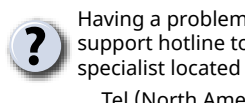

**Important:** Ensure that the Ultrix and SDPE blades are powered up or powered down at roughly the same time. The SDPE blades require the Ultrix

for cooling.